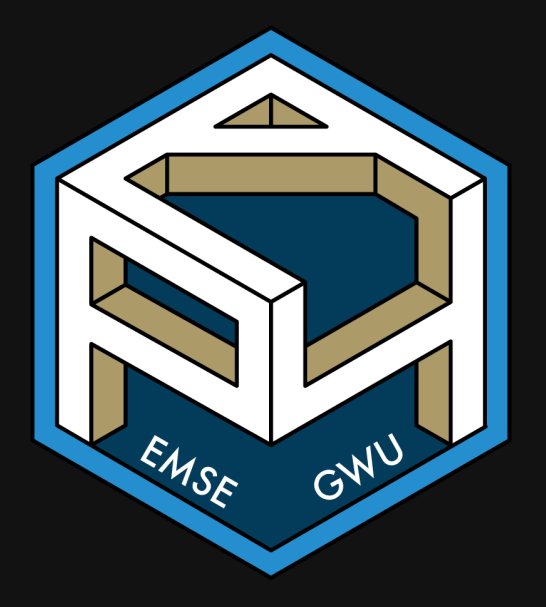

EMSE 4571: Intro to Programming for Analytics

**A** John Paul Helveston

**曲** January 13, 2022

1. Course orientation

### BREAK

- 2. Getting started with R & RStudio
- 3. Operators & data types
- 4. Preview of HW 1

1. Course orientation

### BREAK

2. Getting started with R & RStudio

- 3. Operators & data types
- 4. Preview of HW 1

# Meet your instructor!

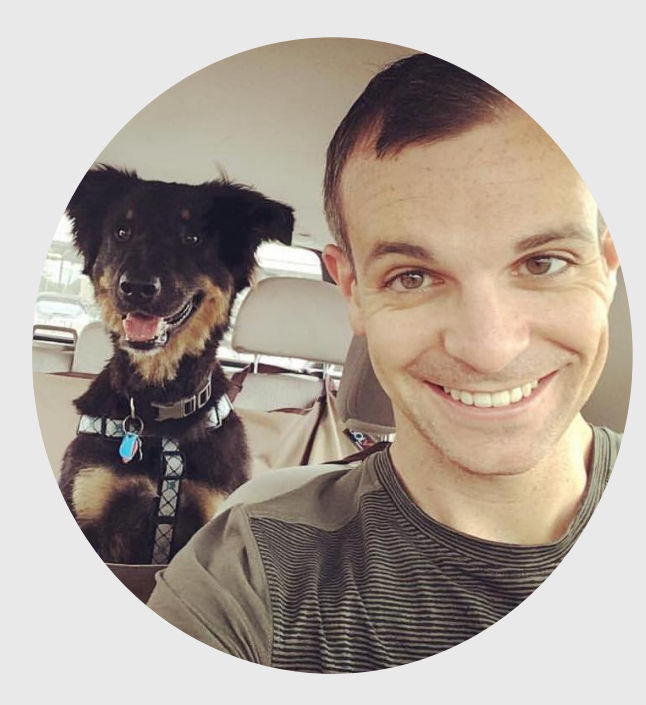

### John Helveston, Ph.D.

Assistant Professor, Engineering Management & Systems Engineering

- 2016-2018 Postdoc at Institute for [Sustainable](https://www.bu.edu/ise/) Energy, Boston **University**
- 2016 PhD in Engineering & Public Policy at Carnegie Mellon University
- 2015 MS in Engineering & Public Policy at Carnegie Mellon University
- 2010 BS in Engineering Science & Mechanics at Virginia Tech
- Website: [www.jhelvy.com](http://www.jhelvy.com/)

## Meet your tutors!

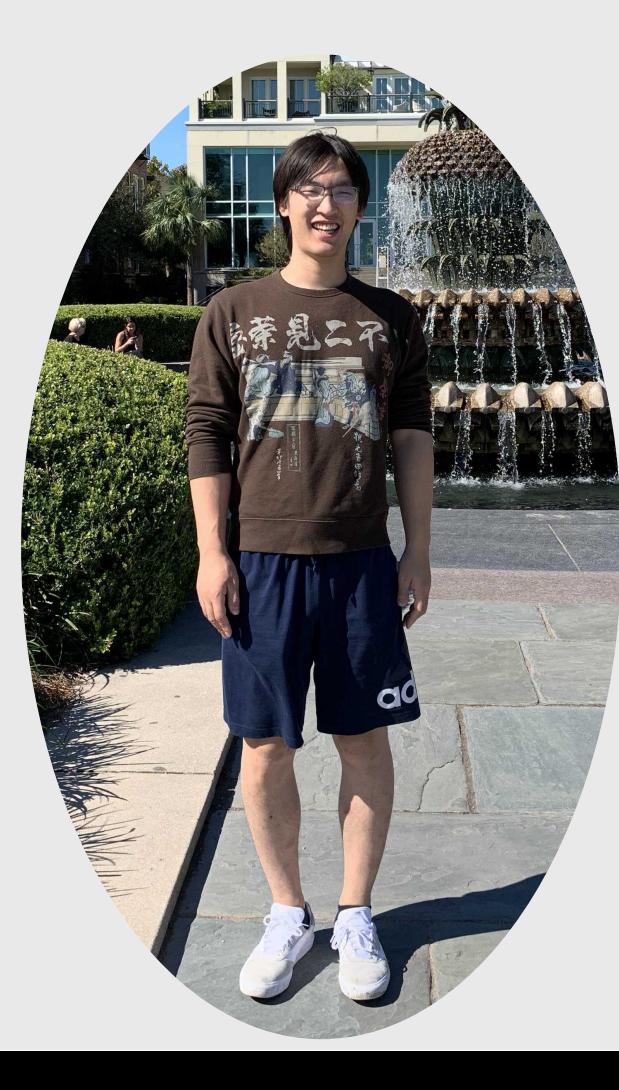

### Lujin Zhao

- Graduate Assistant (GA)
- PhD student in EMSE

## Meet your tutors!

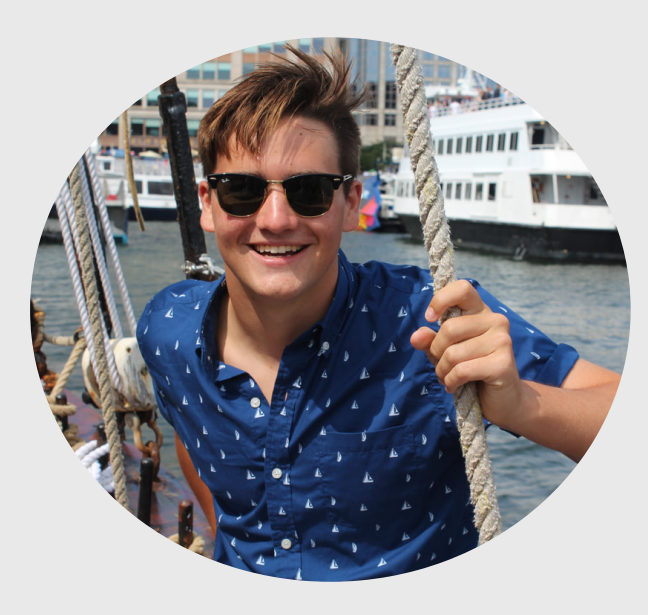

### Michael O'Keefe

- Learning Assistant (LA)
- EMSE Junior & P4A alumni (Fall 2020)

## Course orientation

### $\bigoplus$  Everything you need will be on the course website:

<https://p4a.seas.gwu.edu/2022-Spring/>

### the Course is broken into two chunks:

1. Programming

2. Analytics

# Learning Objectives

After this class, you will know how to...

...write  $\bigcirc$  code to solve medium-sized tasks.

...pro-actively test and debug code.

...reproducibly import, export, manipulate, and visualize data.

# Homeworks (55% of grade)

- **ED** ~Every week (12 total)
- **Soft due dates (11:59pm Wed. before class)**

## Don't abuse this flexibility

- Two hard deadlines on homework submissions:
- 1. Mar. 10 (HWs 1-7)
- 2. May. 05 (HWs 8-12)

## Late submissions

- 5 late days use them anytime, no questions asked
- No more than 2 late days on any one assignment
- Contact me for special cases (I'm expecting a lot of these)

# Quizzes (15% of grade)

 $\overline{\mathbf{m}}$  In class every other week-ish (7 total, drop lowest 2)

~5 minutes (1-3 questions)

### [Example quiz](https://p4aquizdemo.formr.org/)

Why quiz at all? There's a phenomenon called the "retrieval effect" - basically, you have to *practice* remembering things, otherwise your brain won't remember them (details in the book "Make It Stick: The Science of [Successful](https://www.hup.harvard.edu/catalog.php?isbn=9780674729018) Learning").

# Exams (30% of grade)

### **m** Midterm (weeks 1 - 7) on March 10

### $\overline{\mathbf{m}}$  Final (weeks 1 - 13) on May 05

## Grades

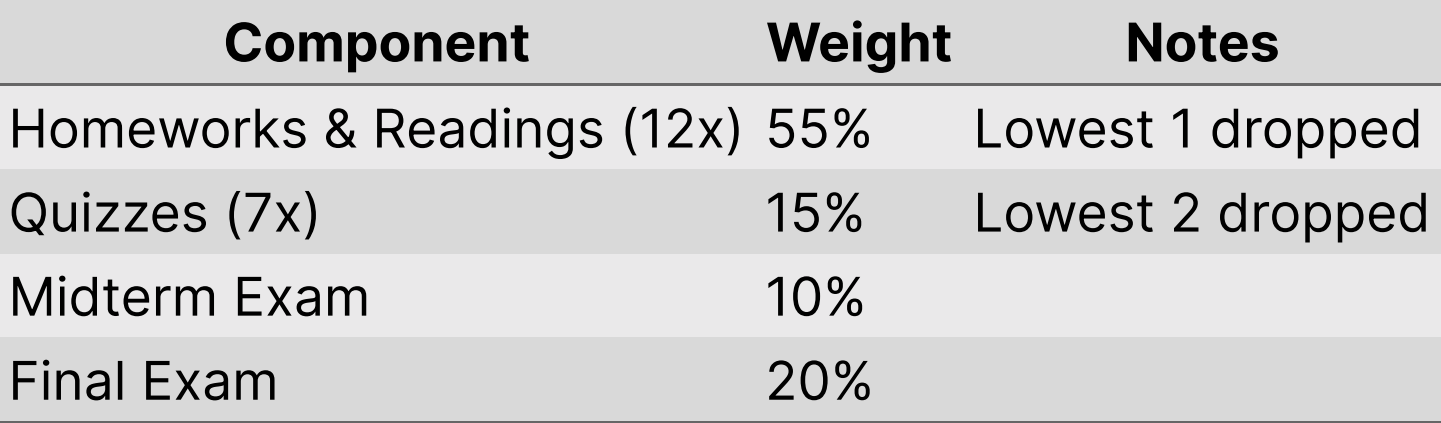

# Alternative Minimum Grade (AMG)

- Designed for those who struggle early but work hard to succeed in 2nd half.
- Highest possible grade is "C"

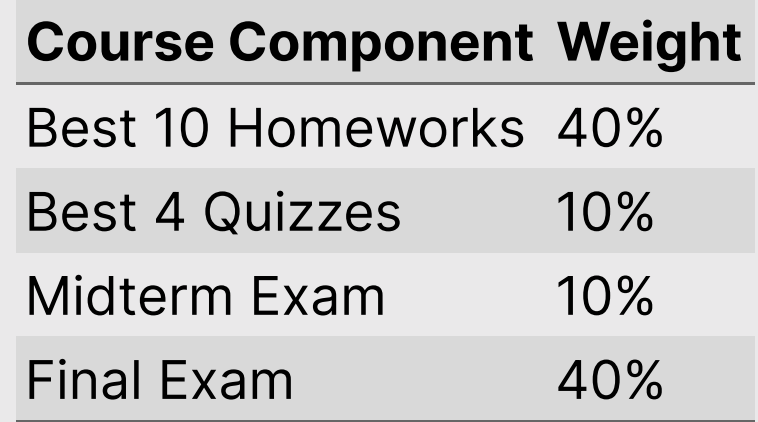

# Course policies

BE NICE

BE HONEST

DON'T CHEAT

### Copying is good, stealing is bad

"Plagiarism is trying to pass someone else's work off as your own. Copying is about reverse-engineering."

-- Austin Kleon, from Steal Like An [Artist](https://austinkleon.com/steal/)

# Don't copy-paste others' code!

# How to succeed in this class

- **23 Participate during class!**
- **X** Start assignments early and **read carefully**!
- Get sleep and take breaks often!
- Ask for help!

# Getting Help

Use [Slack](https://emse-p4a-s22.slack.com/) to ask questions.

**A** Meet with your tutors

### **Le** [Schedule a](https://jhelvy.appointlet.com/b/professor-helveston) meeting w/Prof. Helveston:

- Mondays from 8:00am 2:00pm
- Wednesdays from 2:00 5:00pm
- Fridays from  $12:00 2:00 \text{pm}$

### GW [Coders](http://gwcoders.github.io/)

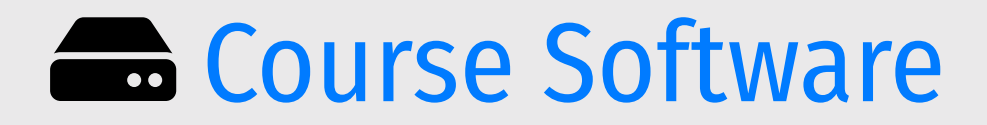

### [Slack](https://emse-p4a-s22.slack.com/): Install app & turn notifications on!

### **[R](https://cloud.r-project.org/) R & [RStudio](https://rstudio.com/products/rstudio/download/): Install both.**

### **Reference Cloud:** A web-based version of [RStudio](https://rstudio.cloud/plans/free).

### *Break*

### **Install [course software](https://p4a.seas.gwu.edu/2022-Spring/ref-course-software.html) if you haven't**

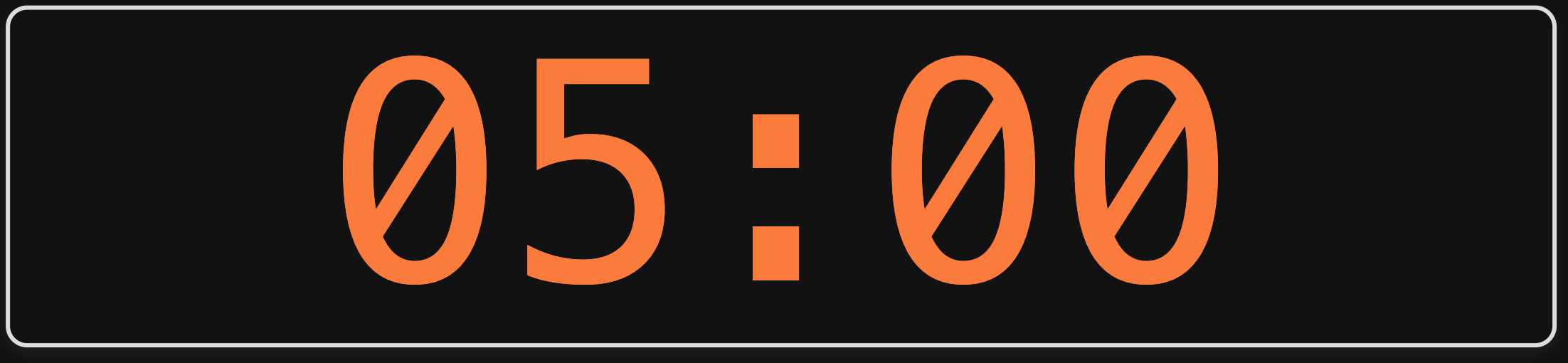

1. Course orientation

### BREAK

- 2. Getting started with R & RStudio
- 3. Operators & data types
- 4. Preview of HW 1

### What is  $\mathbf{Q}$ ? (Read a brief [history](https://bookdown.org/rdpeng/rprogdatascience/history-and-overview-of-r.html) here)

Chambers creates "S" (1976, Bell Labs) Ross & Robert create "R" (1991, U. of Auckland)

### John [Chambers](https://en.wikipedia.org/wiki/John_Chambers_(statistician) Ross [Ihaka](https://en.wikipedia.org/wiki/Ross_Ihaka) Robert [Gentleman](https://en.wikipedia.org/wiki/Robert_Gentleman_(statistician)

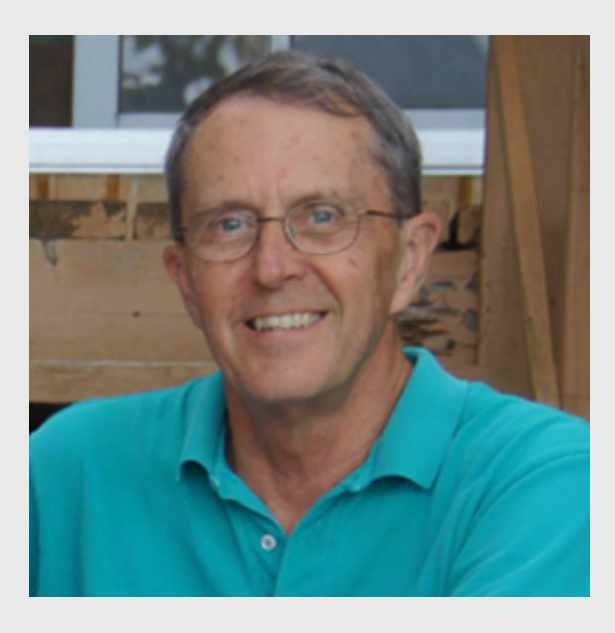

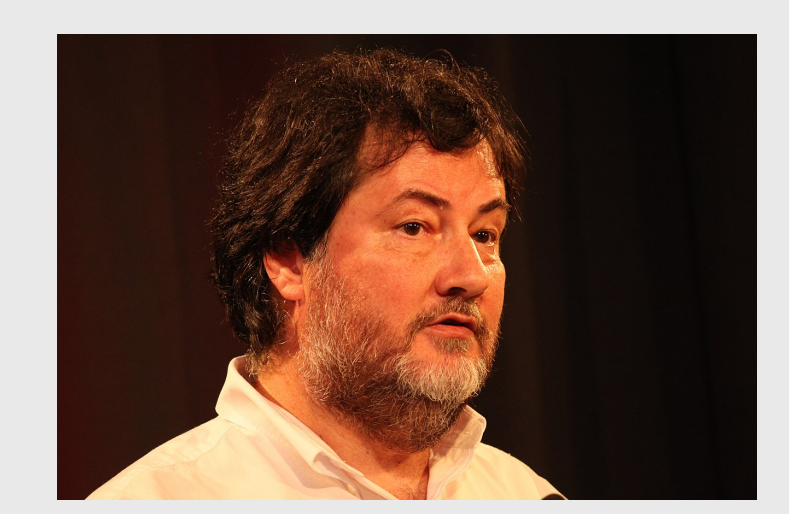

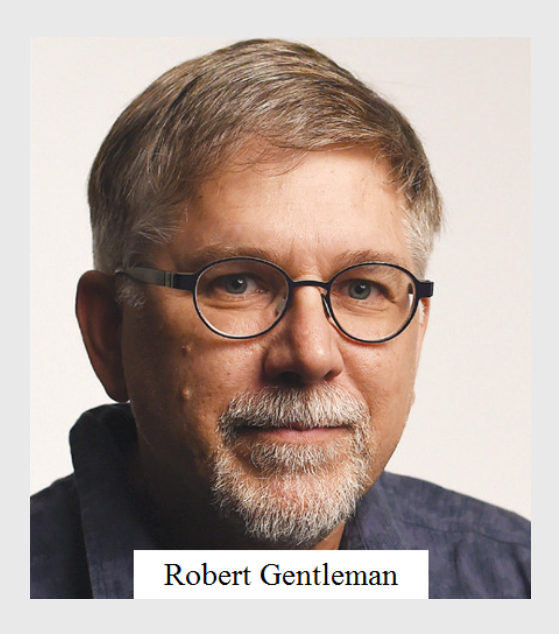

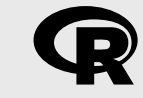

### **R**Studio

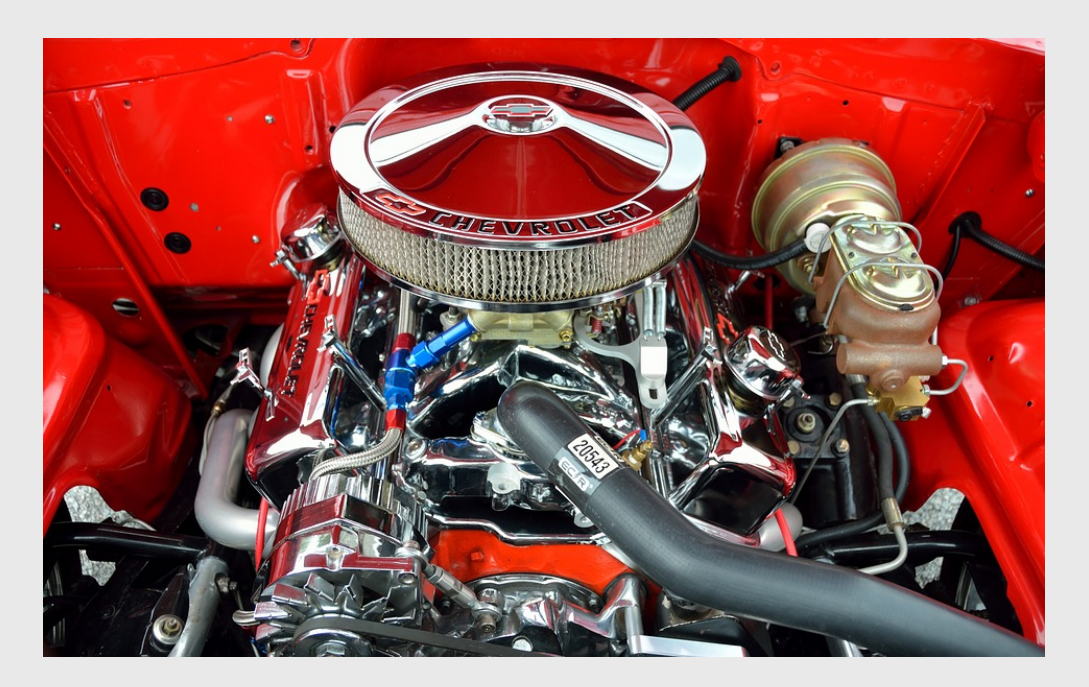

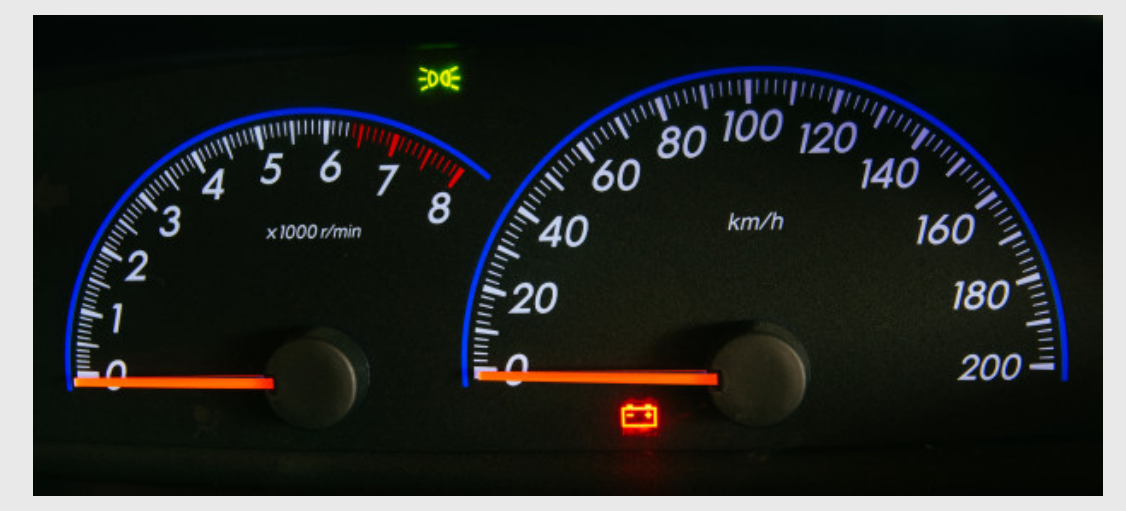

### RStudio Orientation

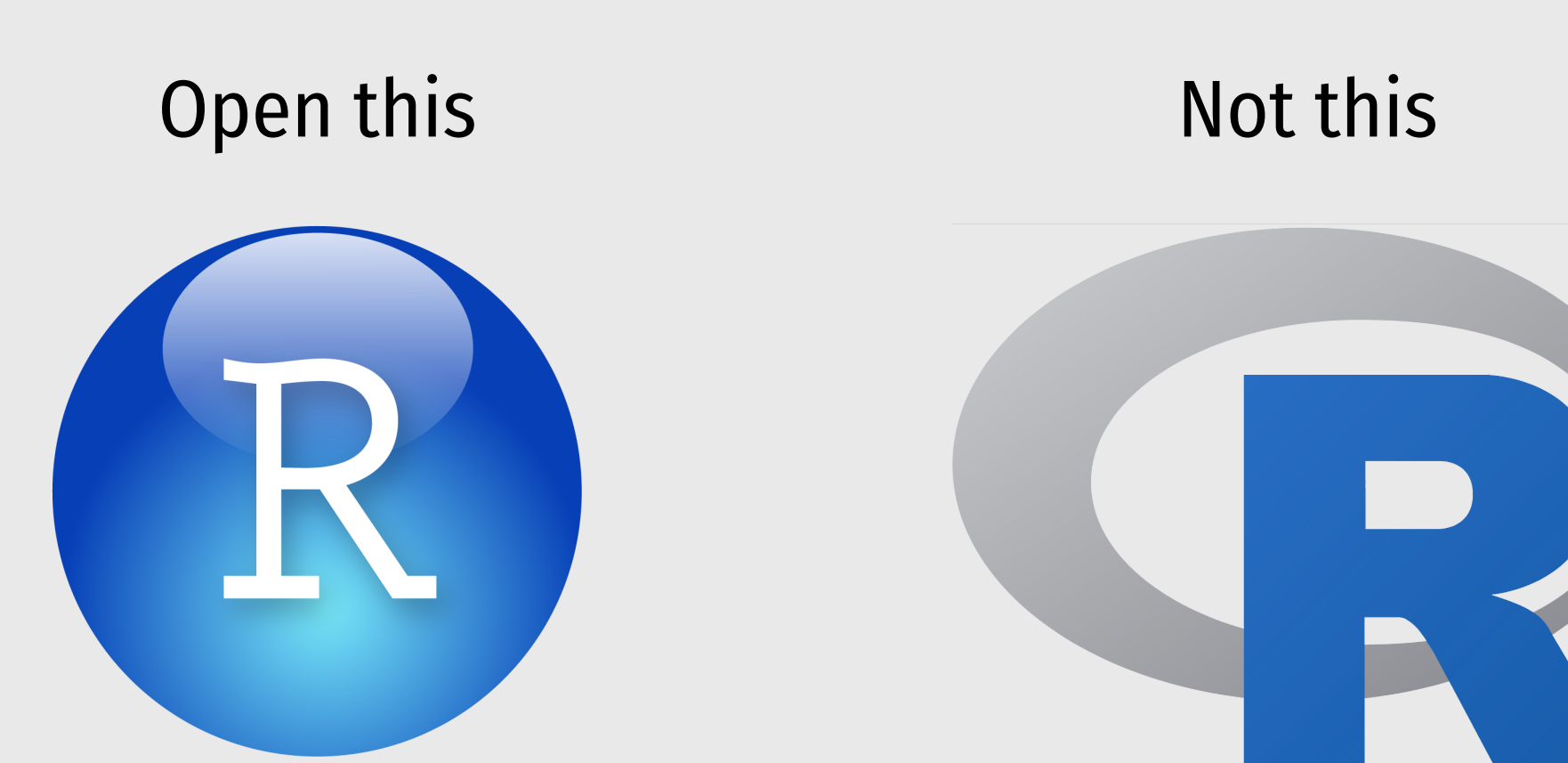

## RStudio Orientation

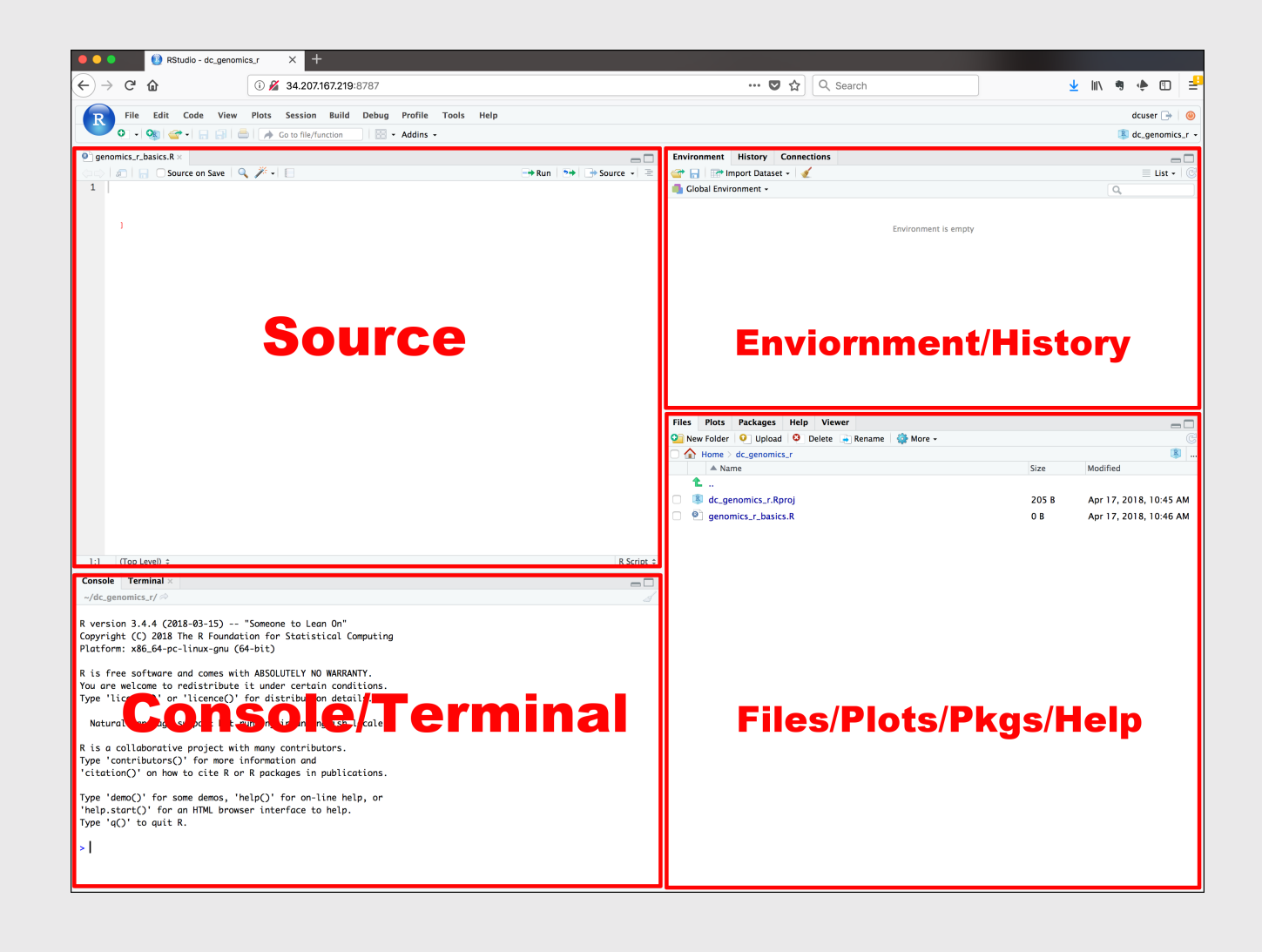

- Know the boxes
- Customize the layout
- Customize the look
- Extra [themes](https://github.com/gadenbuie/rsthemes)

## Your first conveRsation

Write stuff in the console, then press "enter"

Example: **addition** 

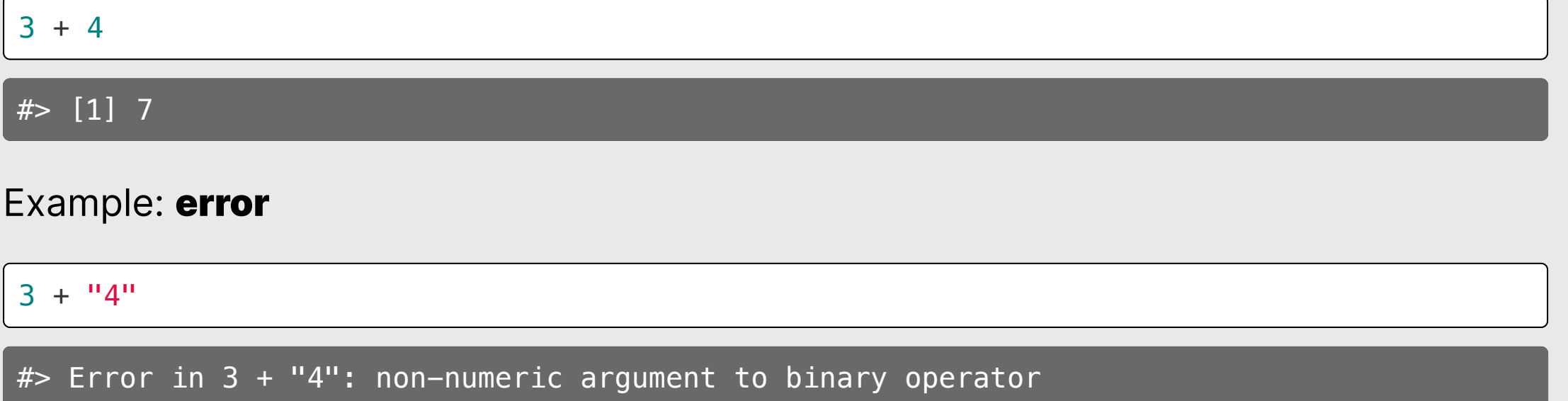

Use the "<-" symbol to assign *values* to *objects*

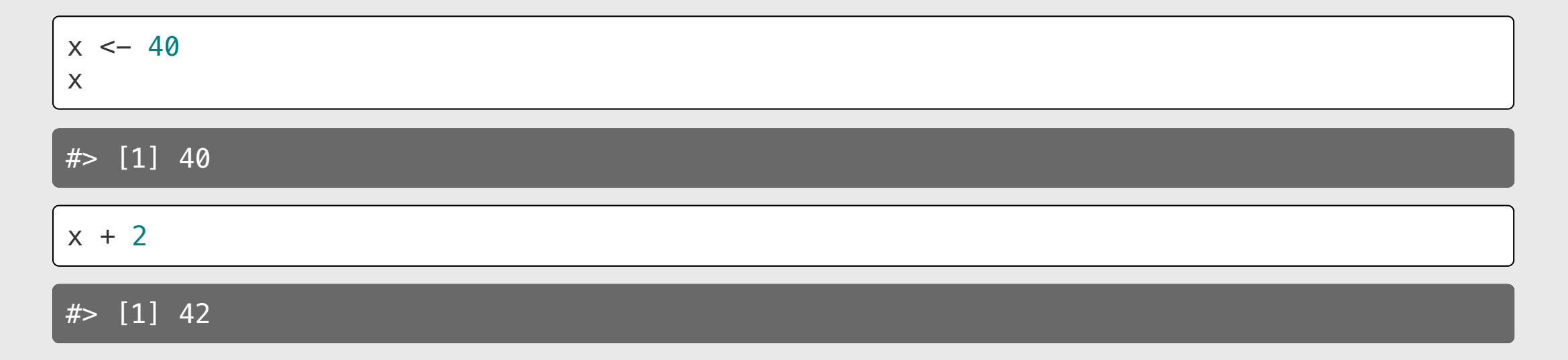

### If you overwrite an object, R "forgets" the old value

#### Example:

#> [1] 50

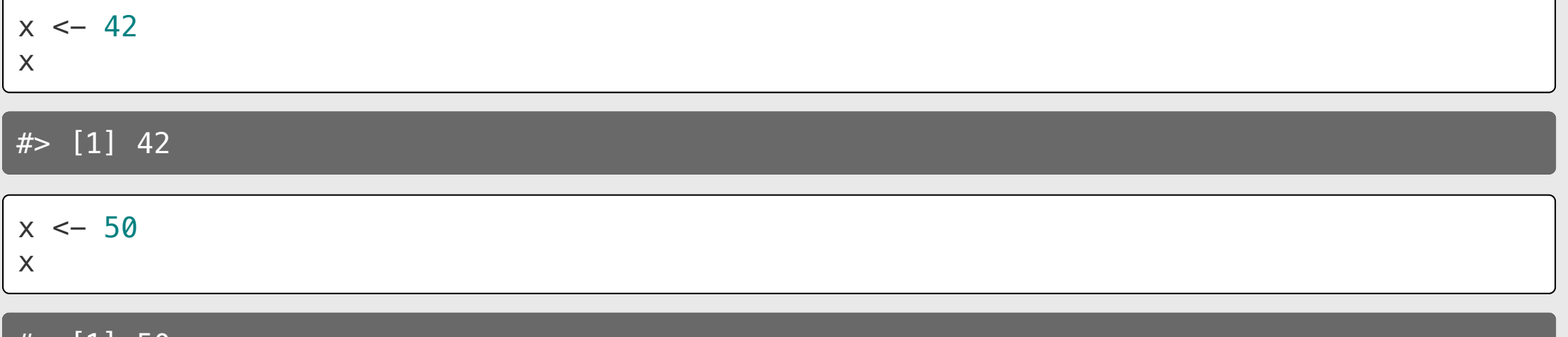

### You can also use the  $=$  symbol to assign values

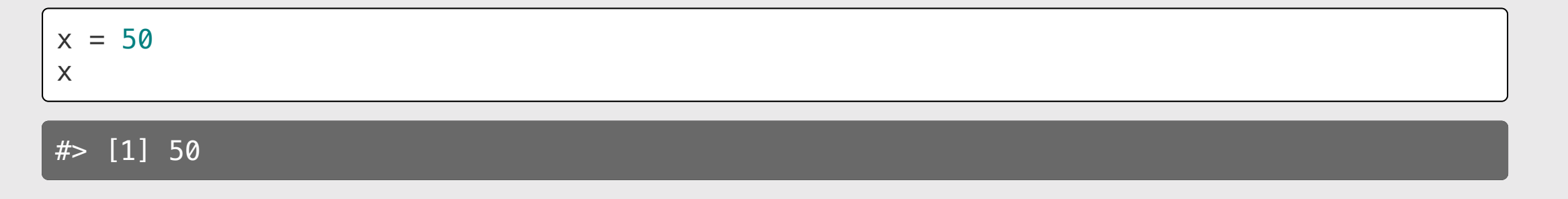

(but it's more R-like to use  $\leftarrow$ )

You can store more than just numbers

 $x \le -$  "If you want to view paradise" y <- "simply look around and view it"

x

#> [1] "If you want to view paradise"

y

#> [1] "simply look around and view it"

Pro tip 1:

Shortcut for  $\leq$  symbol

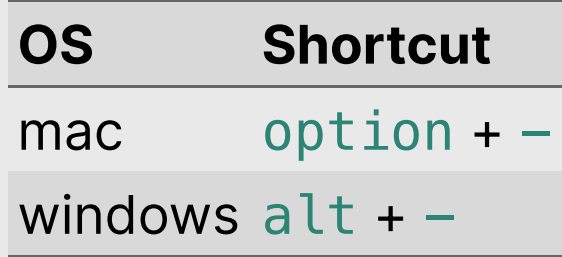

(see [here](https://support.rstudio.com/hc/en-us/articles/200711853-Keyboard-Shortcuts) for more shortcuts)

### Pro tip 2:

Always surround  $\leftarrow$  with spaces

Example:

 $x < -2$ 

Does this mean  $x \le -2$  or  $x \le -2$ ?

#### R ignores extra space  $x \leftarrow 2$  $y \le -$  3  $\frac{2}{7}$   $\leq -4$ Check: x  $# > [1] 2$ y #> [1] 3 z  $# > [1] 4$ R cares about **casing**  $number < -2$ Number  $\leq -3$ numbe $R \leq -4$ Check: number  $# > [1] 2$ Number #> [1] 3 numbeR  $# > [1] 4$

## Use # for comments

### R ignores everything after the  $#$  symbol

#### Example:

speed <- 42 *# This is mph, not km/h* speed

#> [1] 42

# Use meaningful variable names

**Example:** You are recording the speed of a car in mph

Poor variable name:

 $x \le -42$ 

Good variable name:

speed  $<-42$ 

**Even better** variable name:

 $speed_mph \leftarrow 42$ 

# Use standard casing styles

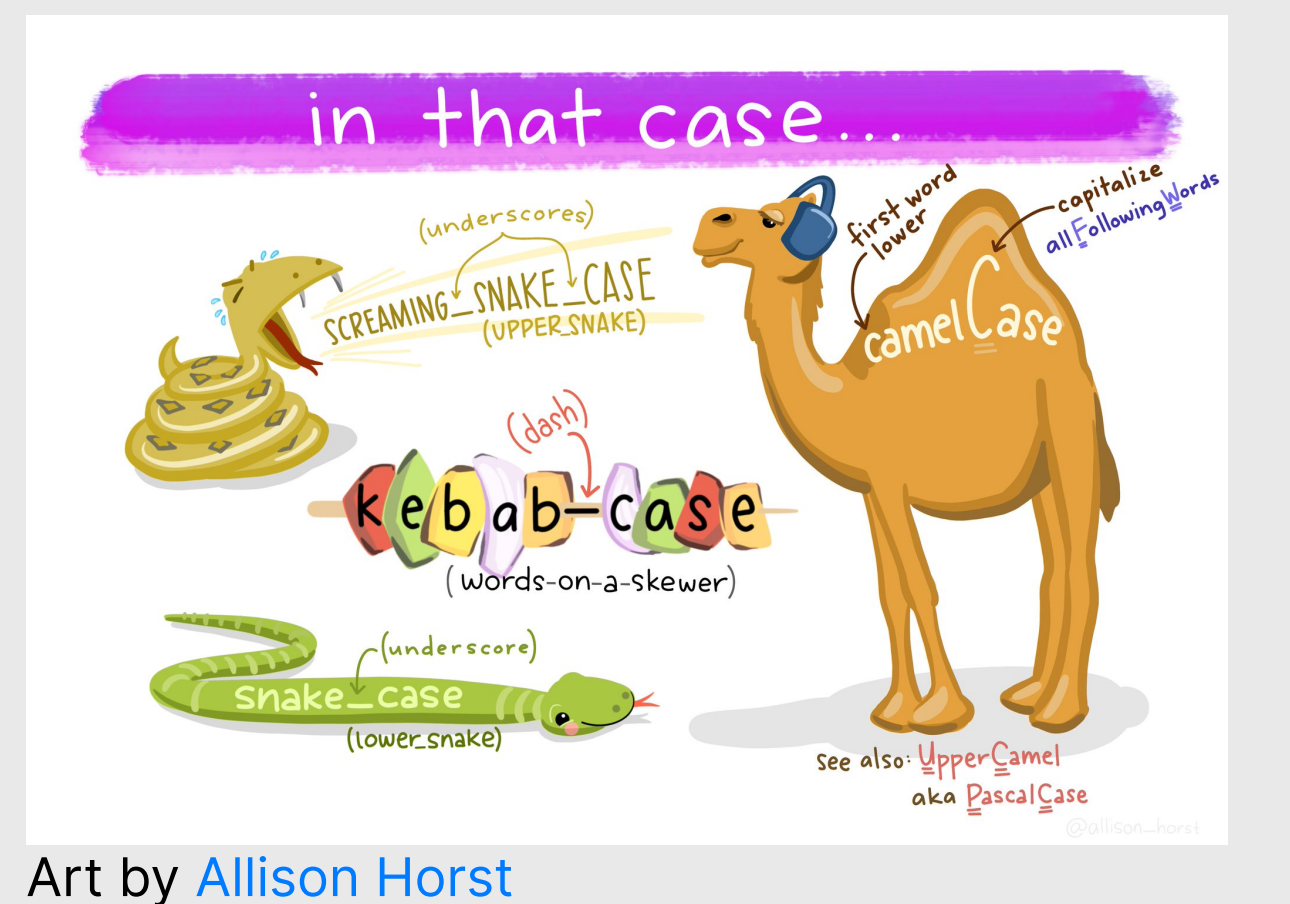

I recommend using one of these:

- snake\_case\_uses\_underscores
- camelCaseUsesCaps

#### Example:

days\_in\_week <- 7 monthsInYear <- 12

### The workspace

View all the current objects:

#### Remove an object by name:

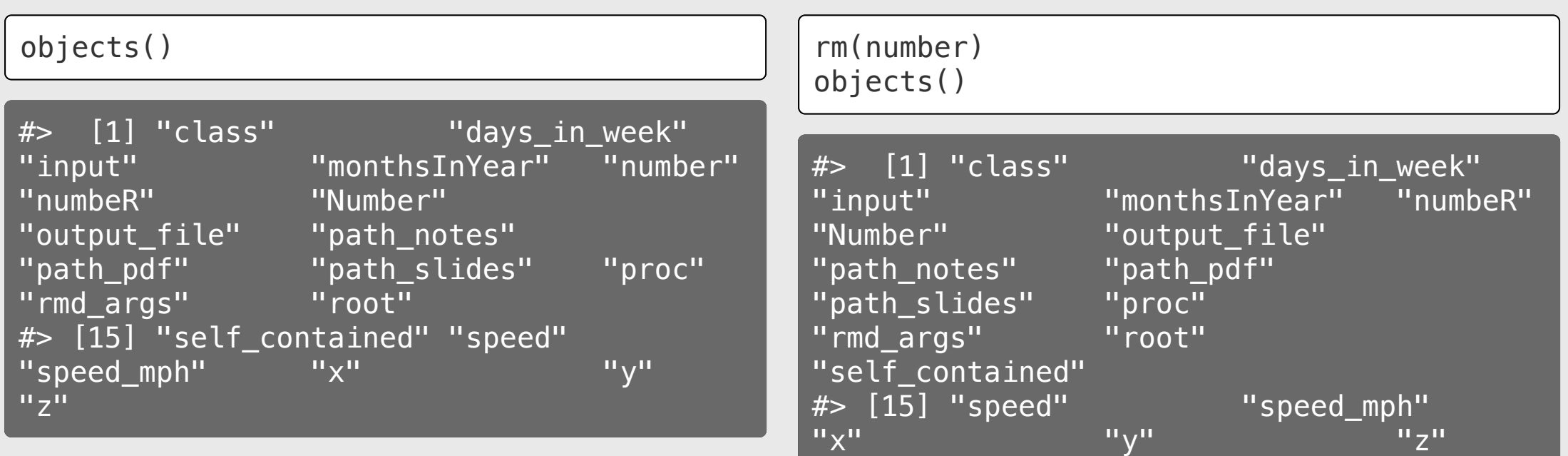

# View prior code in history pane

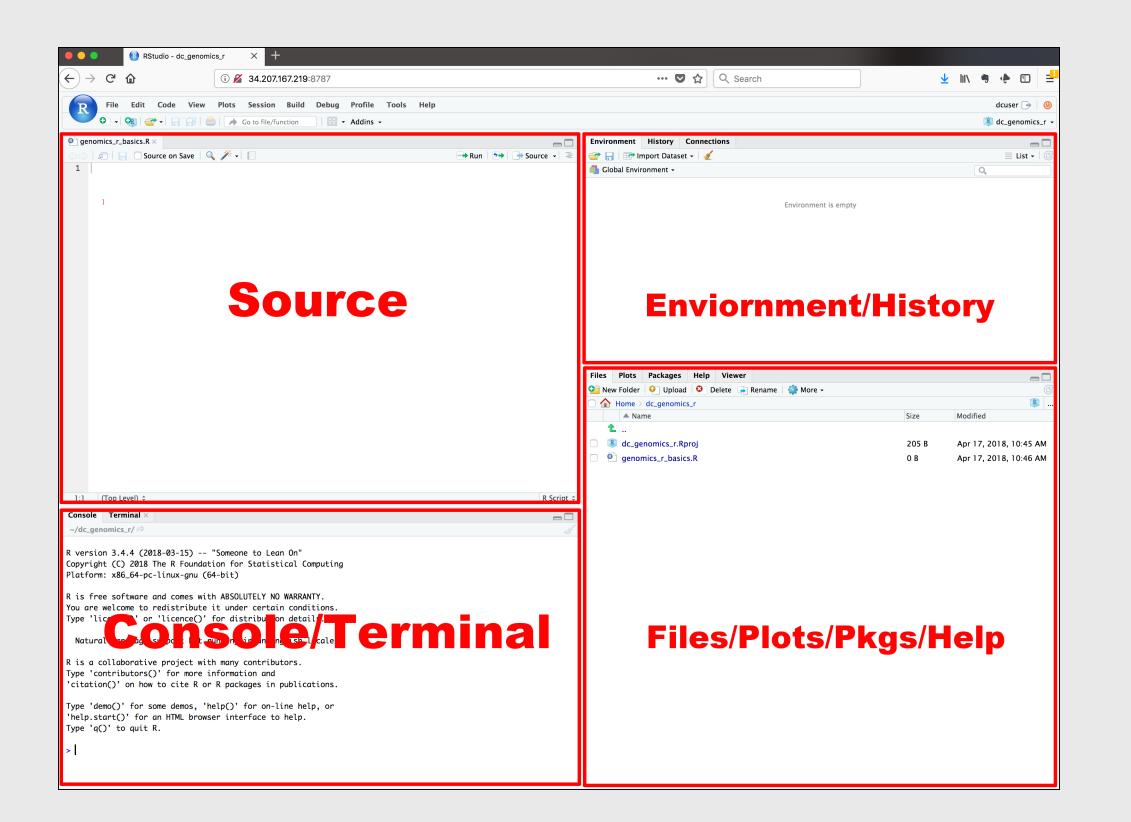

### Use "up" arrow see previous code

# Staying organized

1) Save your code in .R files

File > New File > R Script

### 2) Keep work in R Project files

File > New Project...

### Your turn

### A. Practice getting organized

- 1. Open RStudio and create a new R project called week1.
- 2. Create a new R script and save it as practice.R.
- 3. Open the **practice.** R file and write your answers to these questions in it.

### B. Creating & working with objects

1. Create objects to store the values in this table:

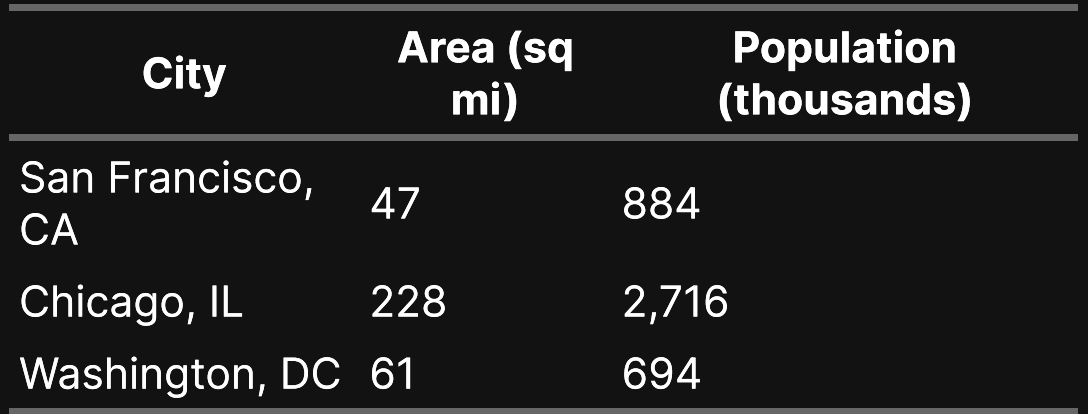

2) Using the objects you created, answer the following questions:

- Which city has the highest density?
- How many *more* people would need to live in DC for it to have the same population density as San

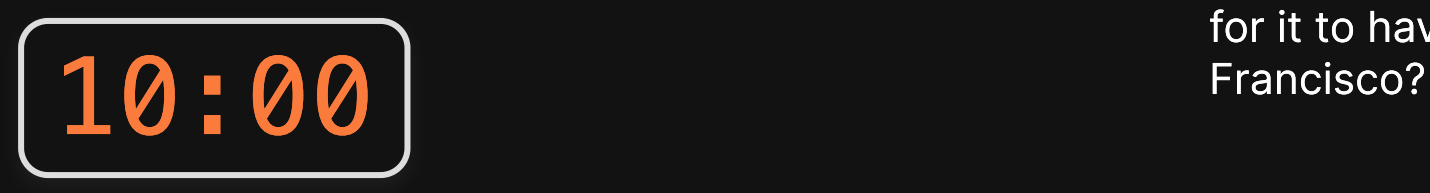

1. Course orientation

### BREAK

- 2. Getting started with R & RStudio
- 3. Operators & data types
- 4. Preview of HW 1

# R as a calculator

### Basic operators:

- Addition: +
- Subtraction: -
- Multiplication: \*
- Division: /

### Other important operators:

- Power: ^
- Integer Division: %/%
- Modulus: %%

# Integer division: %/%

Integer division drops the remainder from regular division

4 / 3 *# Regular division* #> [1] 1.333333 4 %/% 3 *# Integer division* #> [1] 1

# Integer division: %/%

Integer division drops the remainder from regular division

What will this return?

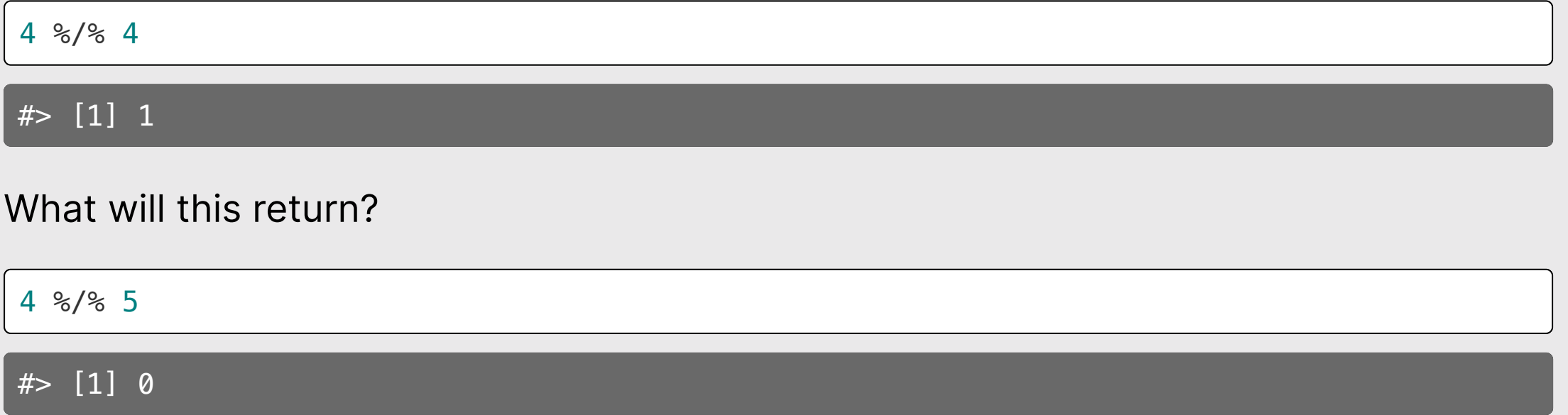

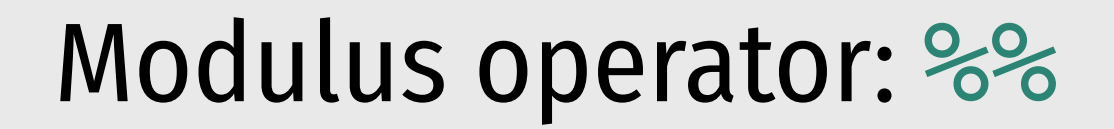

Modulus returns the remainder after doing division

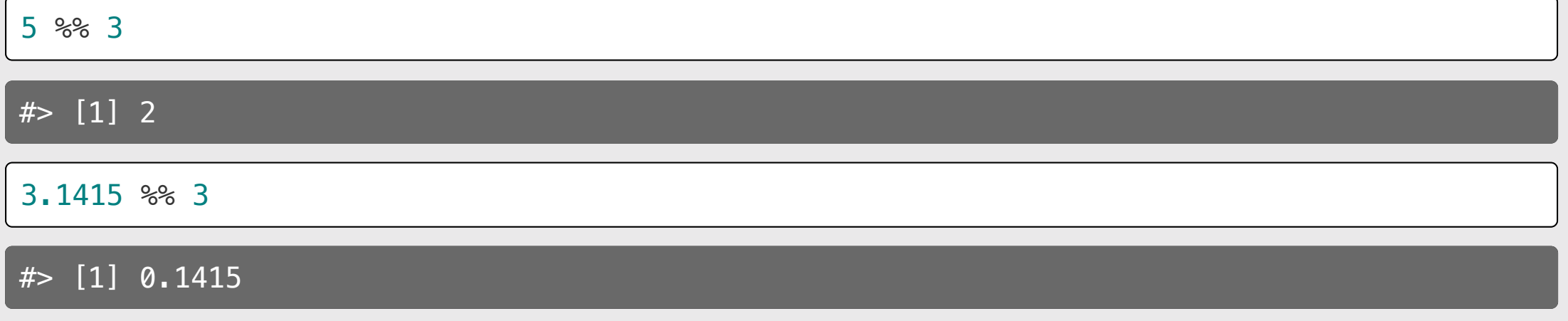

Modulus operator: %%

Modulus returns the remainder after doing division

What will this return?

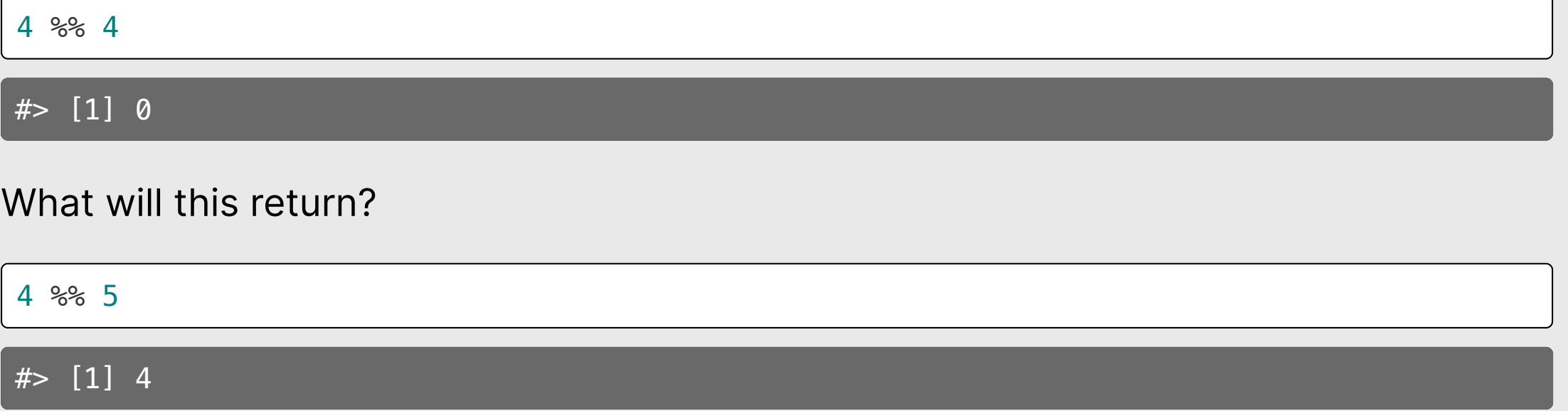

### Odds and evens with n %% 2

If  $n \approx 2$  is  $\theta$ , n is EVEN

If  $n \approx 2$  is 1, n is ODD

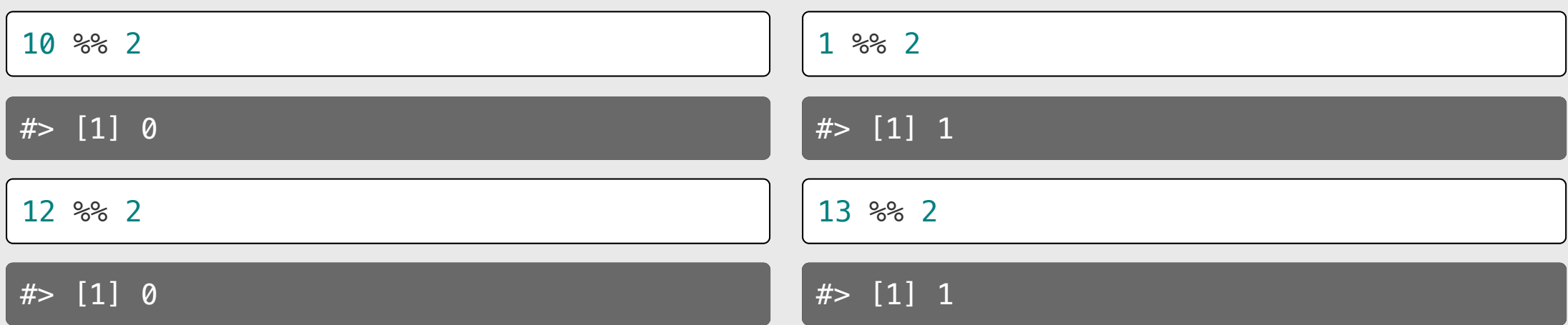

Also works with negative numbers!

Also works with negative numbers!

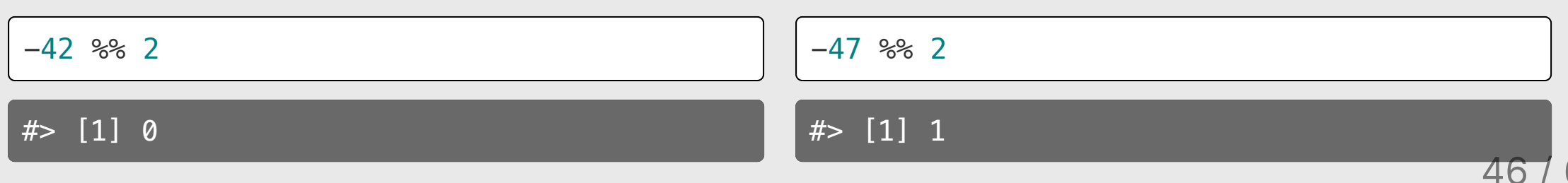

### Number "chopping" with 10s

The mod operator (%%) "chops" a number and returns everything to the right

Integer division (%/%) "chops" a number and returns everything to the left

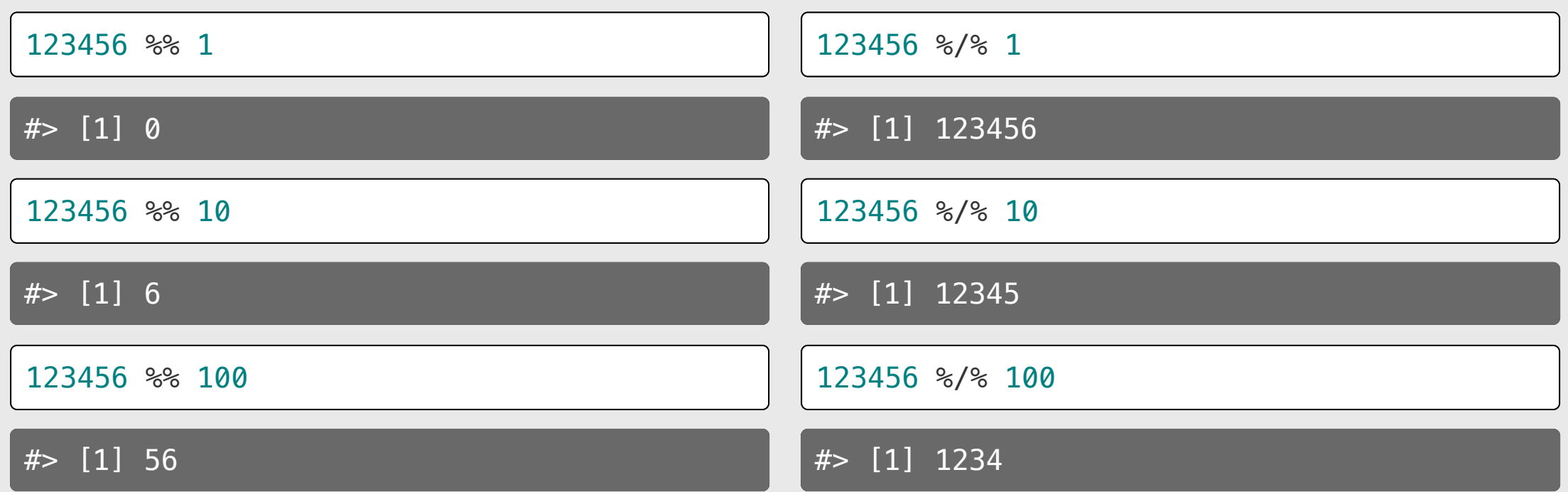

### Number "chopping" with 10s

- $%$  returns everything to the *right* ("chop"  $\rightarrow$ )
- $\bullet$  %/% returns everything to the *left* (<- "chop")
- The "chop" point is always just to the right of the chopping digit

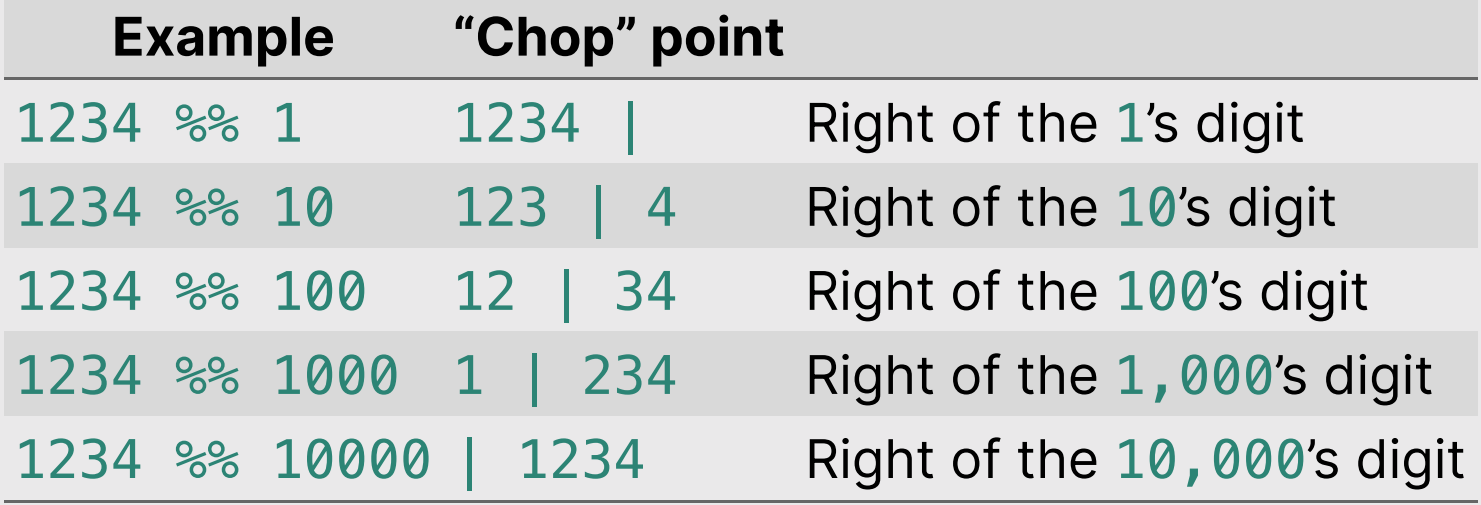

# Comparing things: Relational operators

### Compare if condition is TRUE or FALSE using:

- $\bullet$  Less than:  $\lt$
- Less than or equal to : <=
- Greater than or equal to:  $>=$
- Greater than: >
- $\bullet$  Equal:  $==$
- Not equal: !=

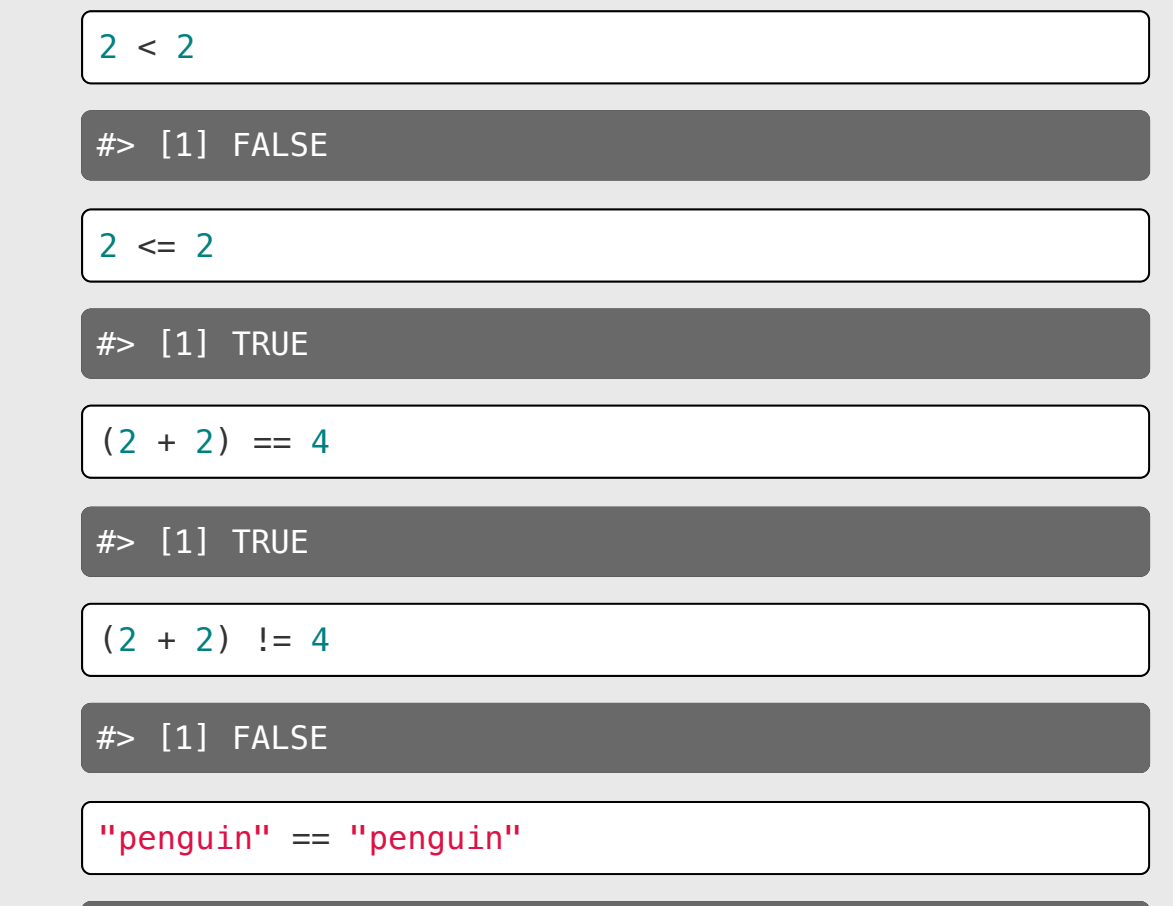

49 / 67

[1] TRUE

Make multiple comparisons with:

- And: &
- Or: |
- Not: !

With "and" (&), every part must be TRUE, otherwise the whole statement is FALSE: With "or" ( $\vert$ ), if any part is TRUE, the whole statement is TRUE:

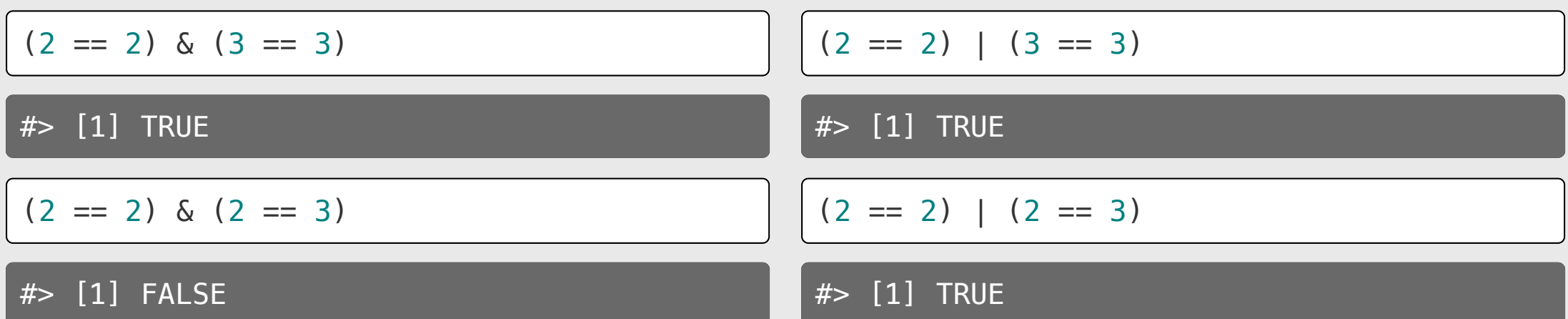

The "not" (!) symbol produces the *opposite* statement:

$$
f \Rightarrow [1] FALSE
$$
\n
$$
f \Rightarrow [1] FALSE
$$
\n
$$
f \Rightarrow [1] TRUE
$$
\n
$$
f \Rightarrow [1] TRUE
$$
\n
$$
f \Rightarrow [1] TRUE
$$
\n
$$
f \Rightarrow [1] FALSE
$$
\n
$$
f \Rightarrow [1] FALSE
$$

Order precedence for logical operators:  $! > \&> |$ 

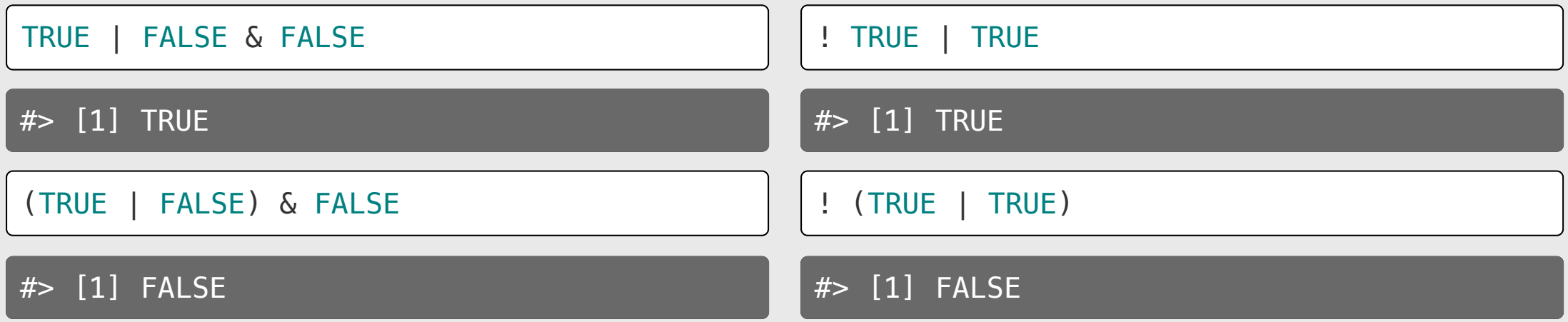

### **Pro tip: Use parentheses**

! 3 == 5 *# Confusing*

#> [1] TRUE

! (3 == 5) *# Less confusing*

#> [1] TRUE

### Other important points

### R follows BEDMAS:

- 1. Brackets
- 2. Exponents
- 3. Division
- 4. Multiplication
- 5. Addition

6. Subtraction

### **Pro tip: Use parentheses**

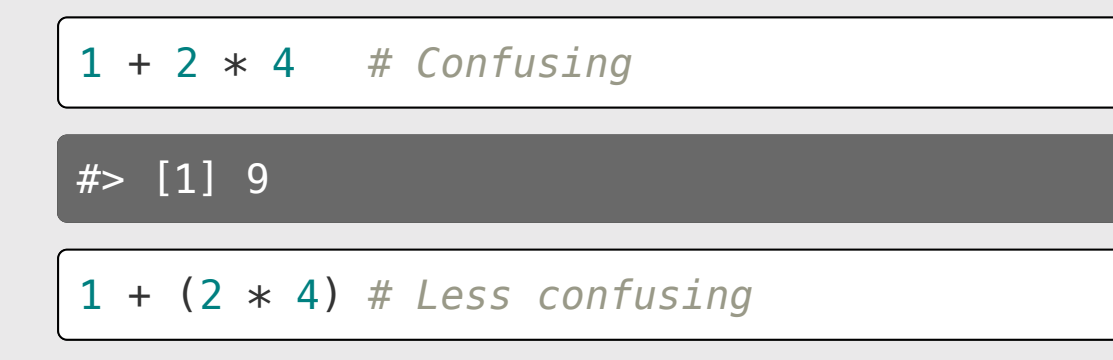

#> [1] 9

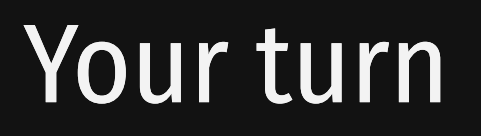

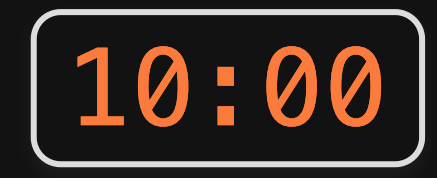

Consider the following objects:

 $w \leftarrow \text{TRUE}$  $x \leftarrow$  FALSE  $v \leftarrow \text{TRUE}$ 

Write code to answer the following questions:

- 1. Fill in *relational* operators to make the following statement return TRUE:
	- $!$  (w \_ x) & ! (y \_ x)

2. Fill in *logical* operators to make this statement return FALSE:

$$
\frac{1}{1}
$$
 (w  $\_$  x) | (y  $\_$  x)

## Data Types

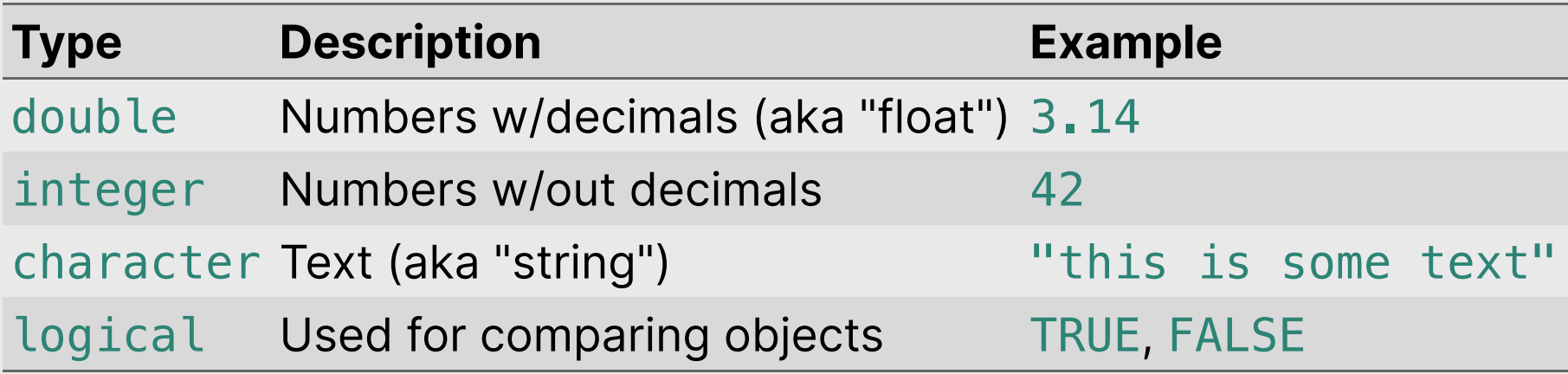

### Use typeof() to find the type

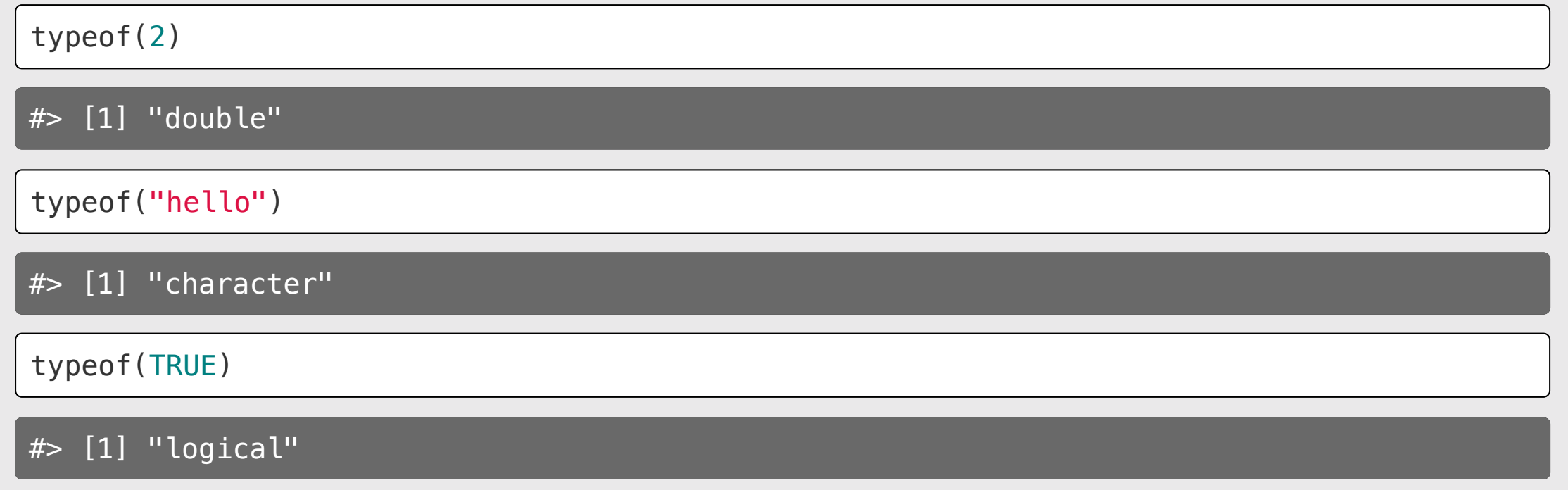

# Numeric types (there are 2)

Integers

Doubles (aka "float") Decimals (e.g. 7.0)

No decimals (e.g. 7)

### In R, numbers are "doubles" by default

typeof(3)

#> [1] "double"

R assumes that 3 is really 3.0

Make it an integer by adding L:

typeof(3L)

#> [1] "integer"

# Character types

### Use single or double quotes around anything:

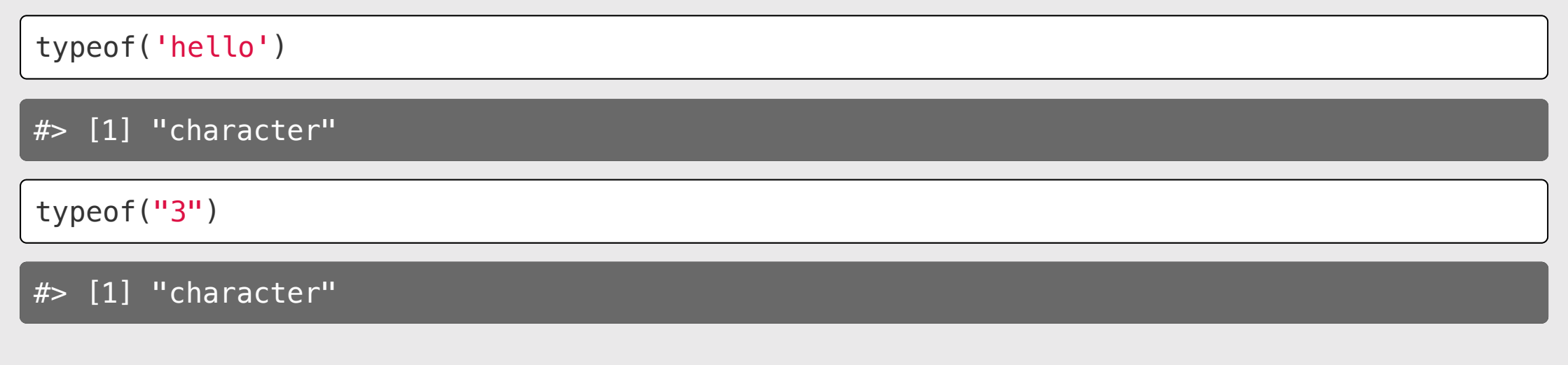

Use single / double quotes if the string contains a quote symbol:

typeof("don't")

# Logical types

Logical data only have two values: TRUE or FALSE

Note that these have to be in all caps, and **not** in quotes:

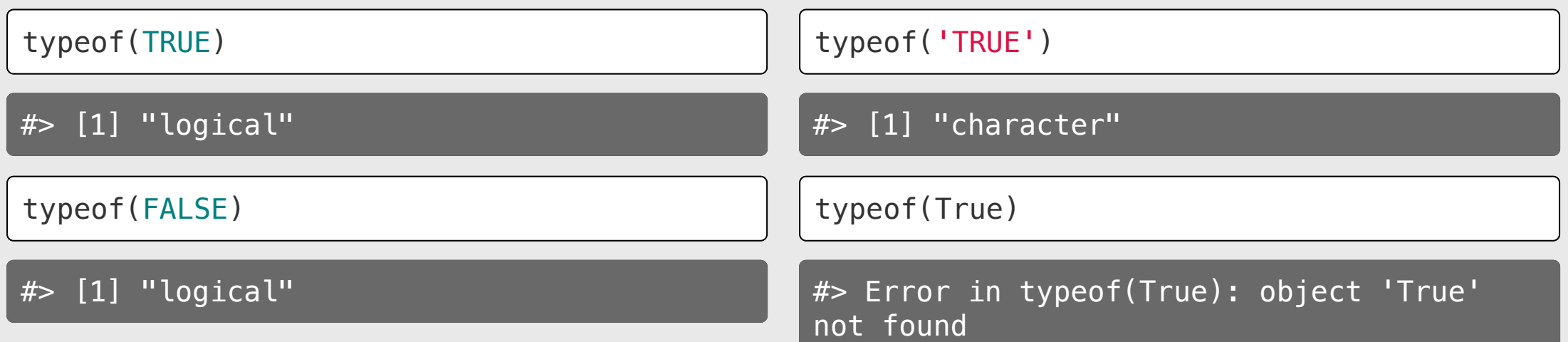

# Logical types

Use to answer questions about logical statements.

Example: Is 1 greater than 2?

 $1 > 2$ 

#> [1] FALSE

Example: Is 2 greater than 1?

 $1 < 2$ 

#> [1] TRUE

### Special values

Inf: Infinity (or really big numbers)

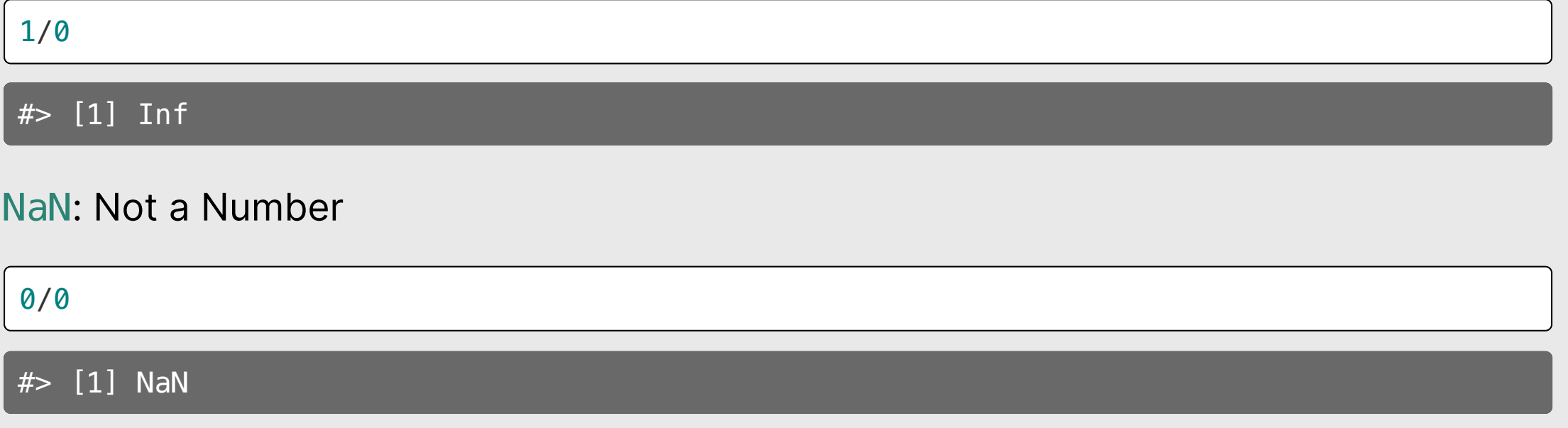

NA: Not available (value is missing)

NULL: no value whatsoever

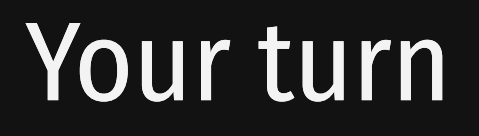

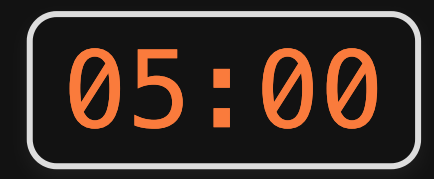

Will these return TRUE or FALSE?

### (try to answer first, then run the code to check)

- ! typeof('3')  $==$  typeof(3)
- $\bullet$  (typeof(7) != typeof("FALSE")) | FALSE
- ! (typeof(TRUE) == typeof(FALSE)) & FALSE

1. Course orientation

### BREAK

2. Getting started with R & RStudio

- 3. Operators & data types
- 4. Preview of HW 1

## [HW](https://p4a.seas.gwu.edu/2022-Spring/hw1-getting-started.html) 1 - read carefully!